## **Activer la navigation privée sur Edge**

1. Cliquez sur l'icône « ... », à droite de la barre d'adresse, pour ouvrir le menu Edge.

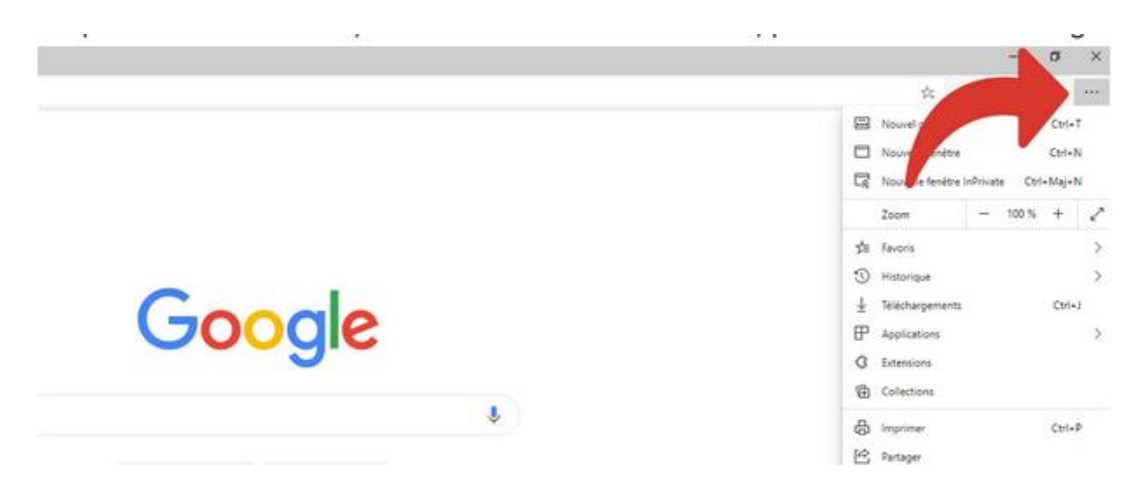

2. Cliquez ensuite sur « Nouvelle fenêtre InPrivate » pour ouvrir une fenêtre de navigation privée.

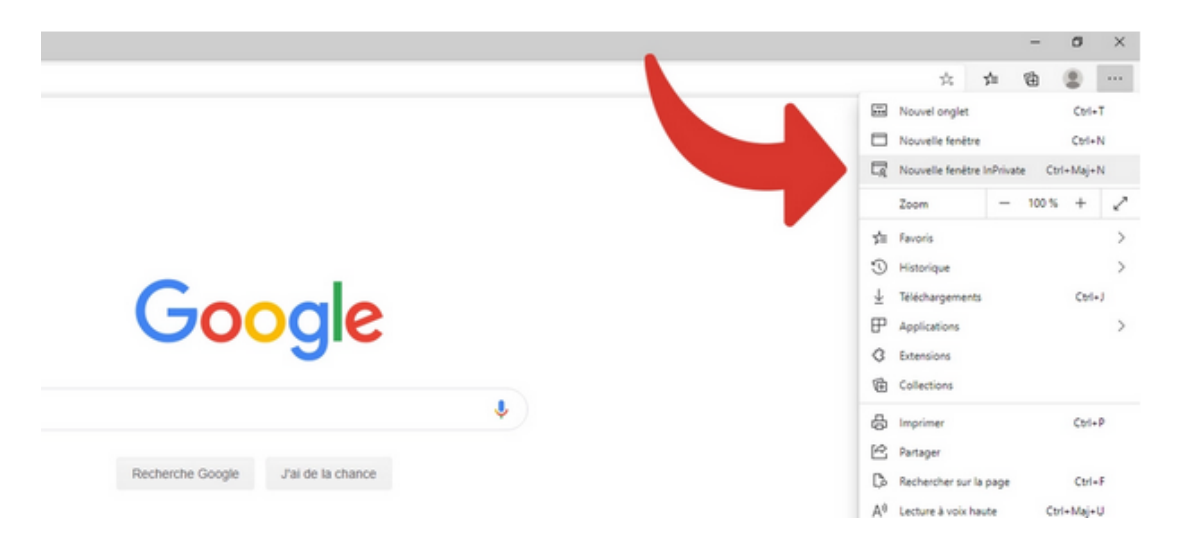

3. La fenêtre ouverte sera noire, pour que vous puissiez la repérer d'un simple coup d'œil. Un bouton InPrivate est également visible à droite de la barre d'adresse.

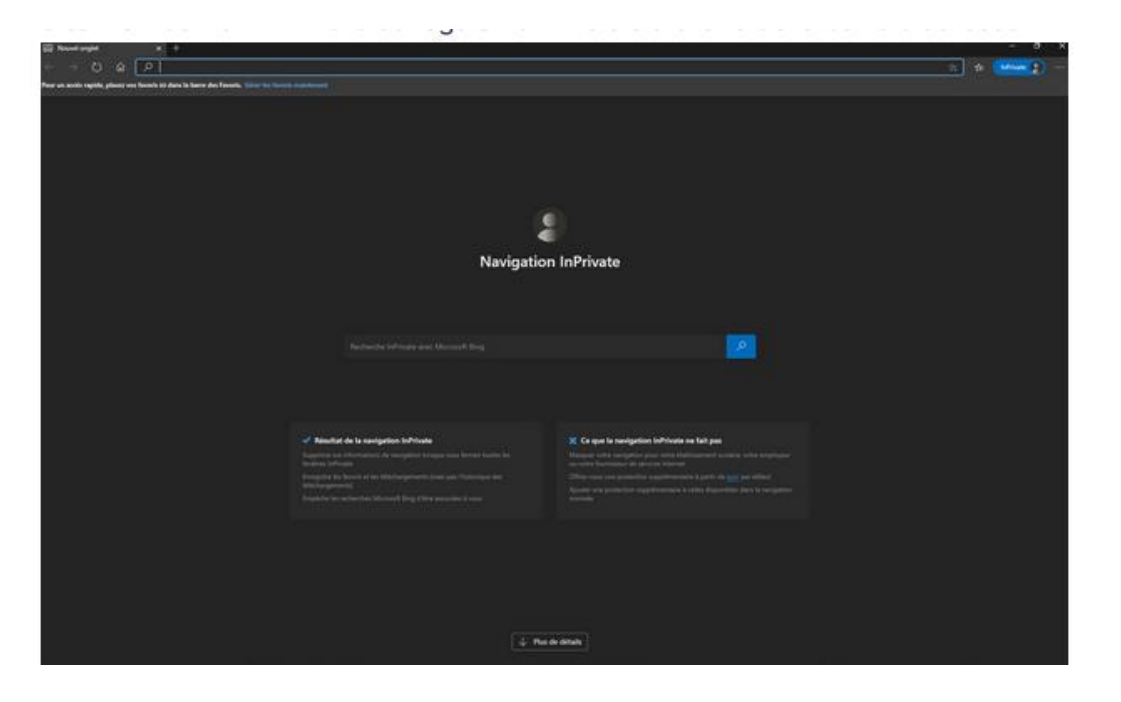